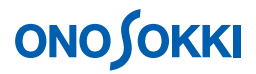

LA-2560、LA-5560、LA-5570 騒音計の保存データをパソコンで読むには

基本操作編

株式会社 小野測器

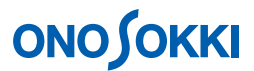

### LA-2560、LA-5560、LA-5570 騒音計の保存データをパソコンで読むには

<u>UBS SD SD </u>

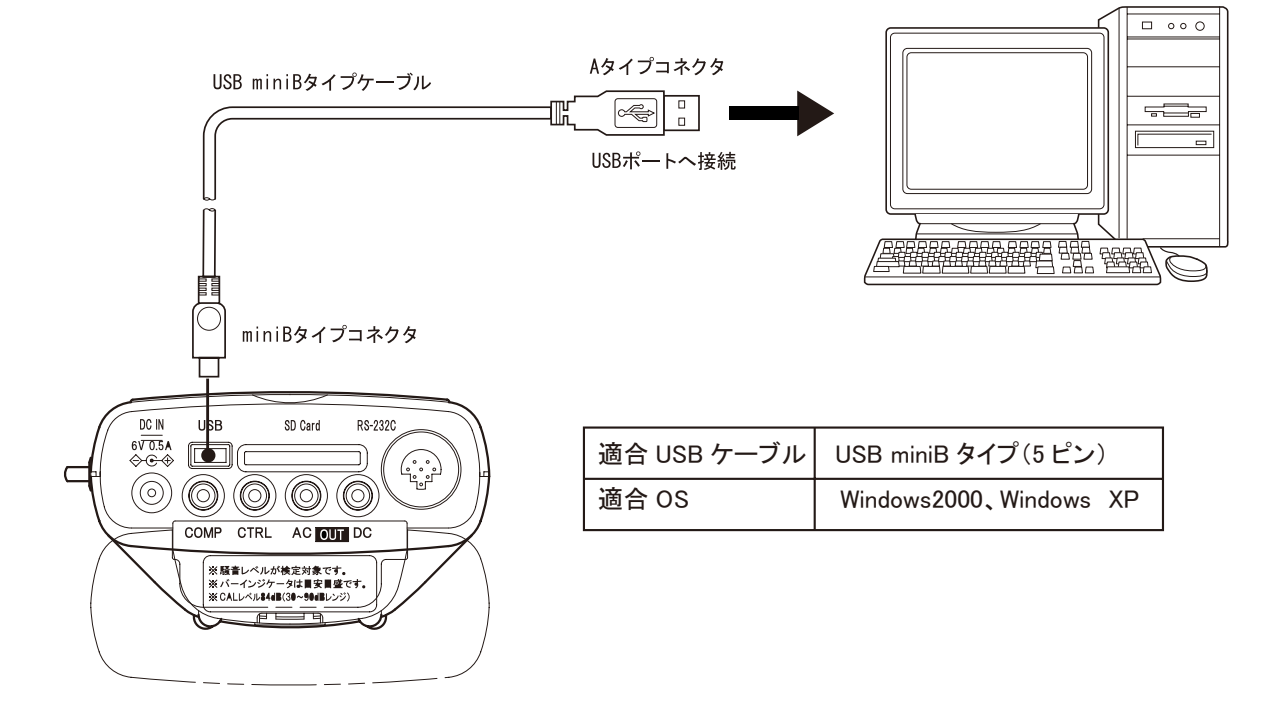

## **ONO SOKKI**

1. POWER 3s ONOSOKKI ON

2. MENU

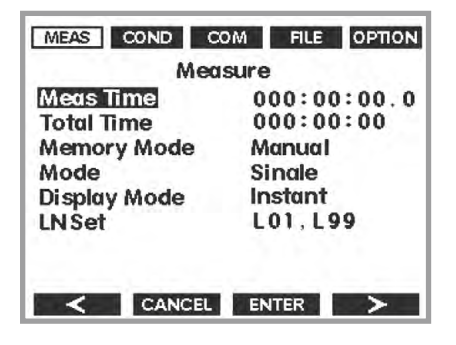

- 3. Soft4 COM
- 4. USB Mass Storage Soft3 ENTER

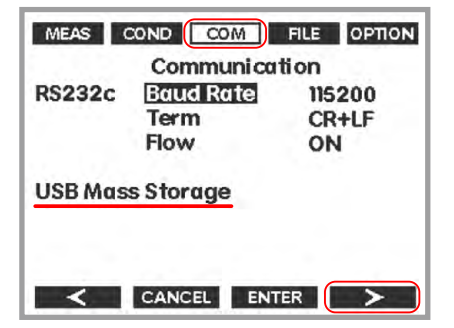

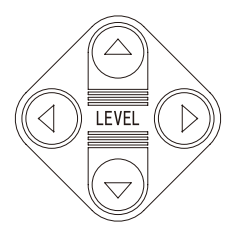

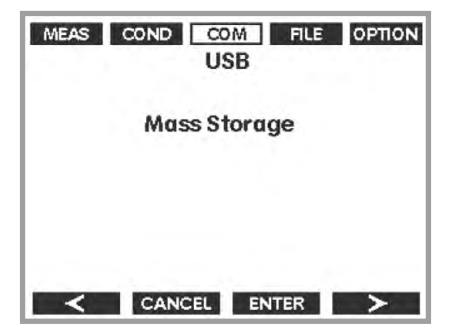

# **ONO SOKKI**

#### 5. USB miniB 5

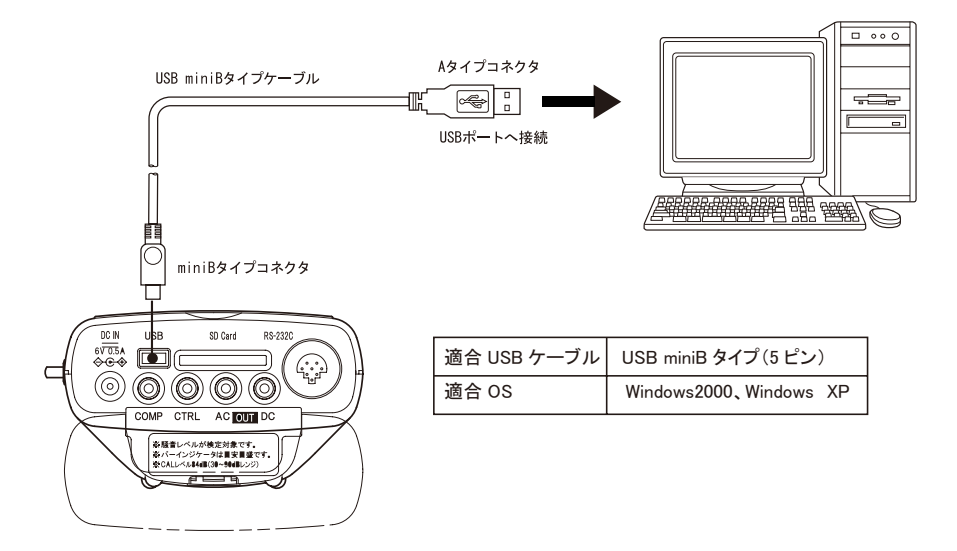

 $6.$  OK  $\,$ 

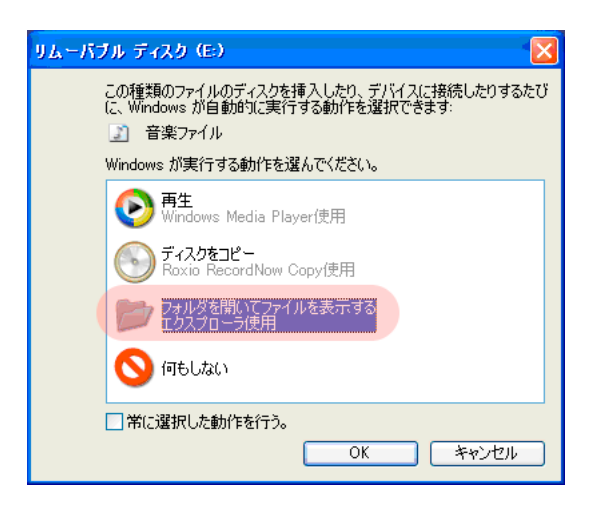

 $7.$ 

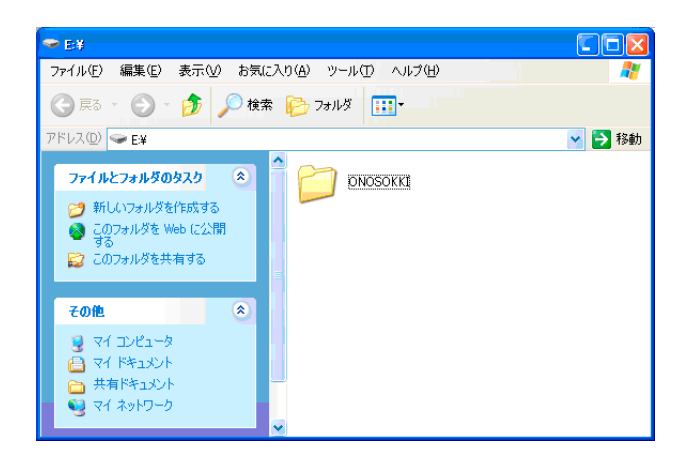

### **ONO SOKKI**

### 8. CONOSOKKI CSV 2012

CSV<sup>.</sup>

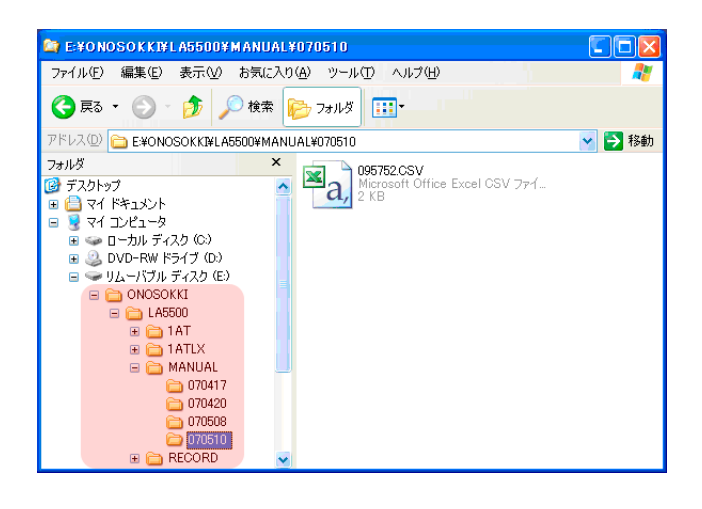

Memory Mode

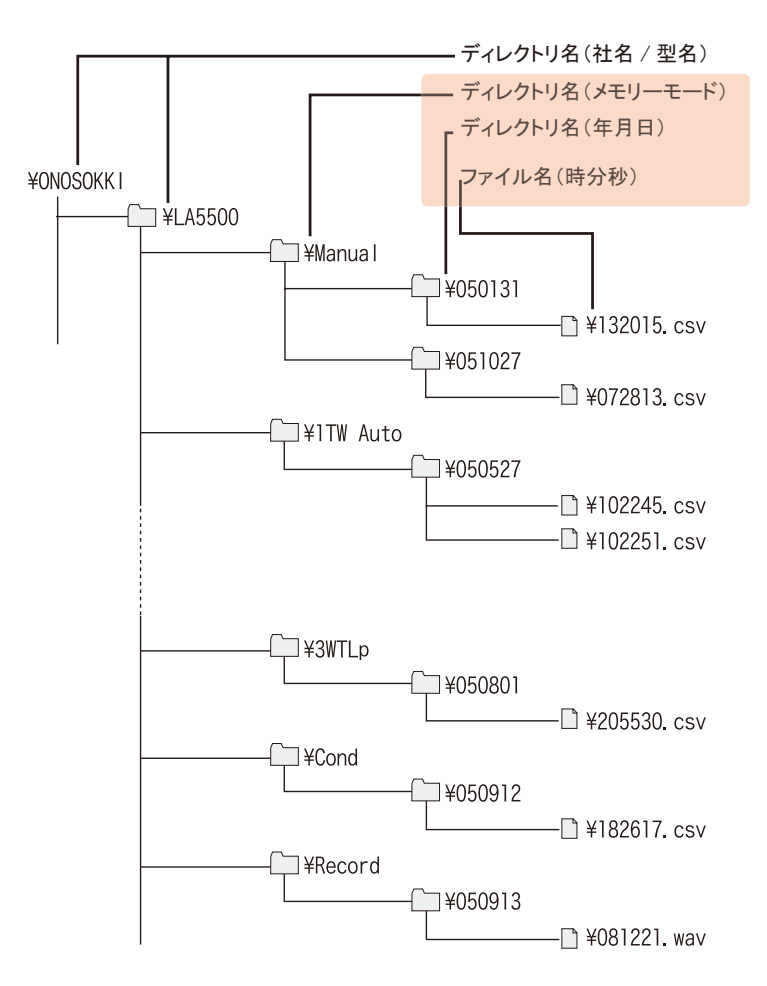

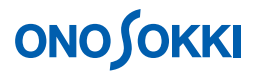

9. EXCEL

### ■ Manual 保存例

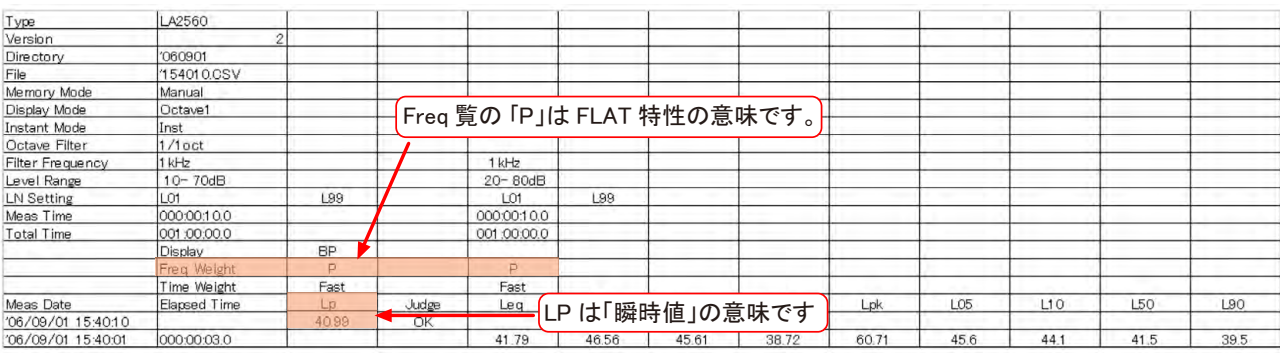

#### ■ 1TWAuto 保存例

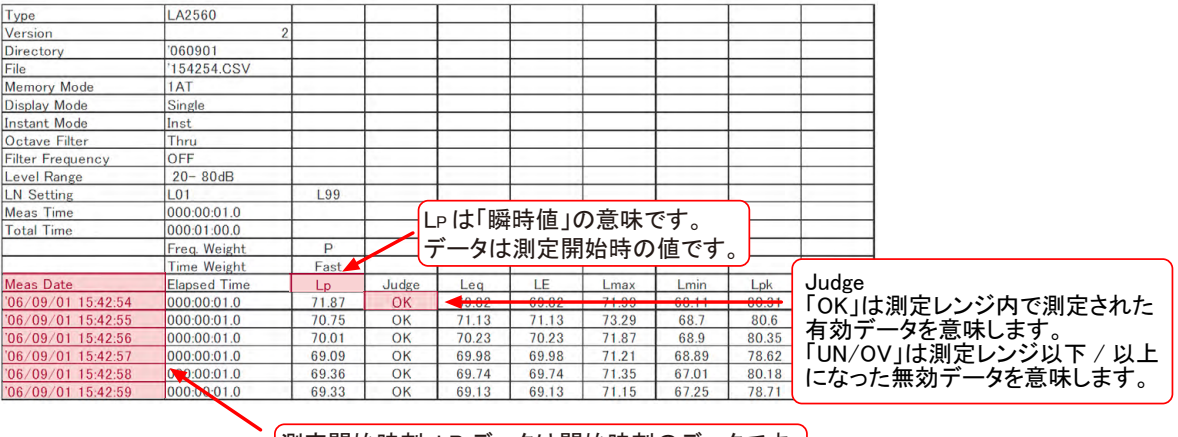

 $\boxed{1}$ 測定開始時刻: LP データは開始時刻のデータです

 $10.$ 

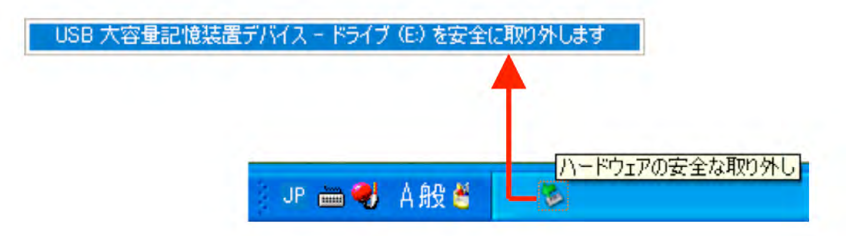

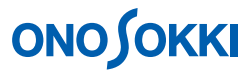

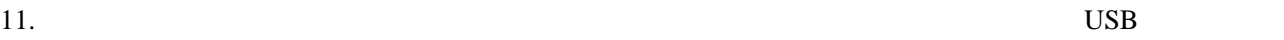

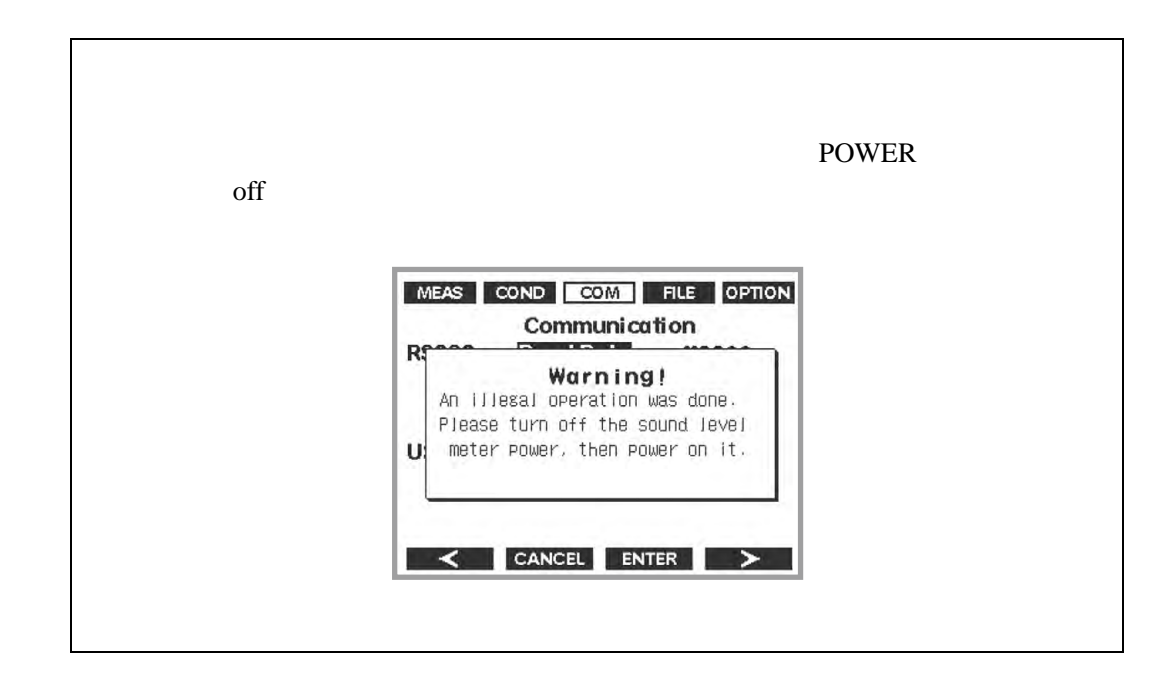

12. POWER 3s off